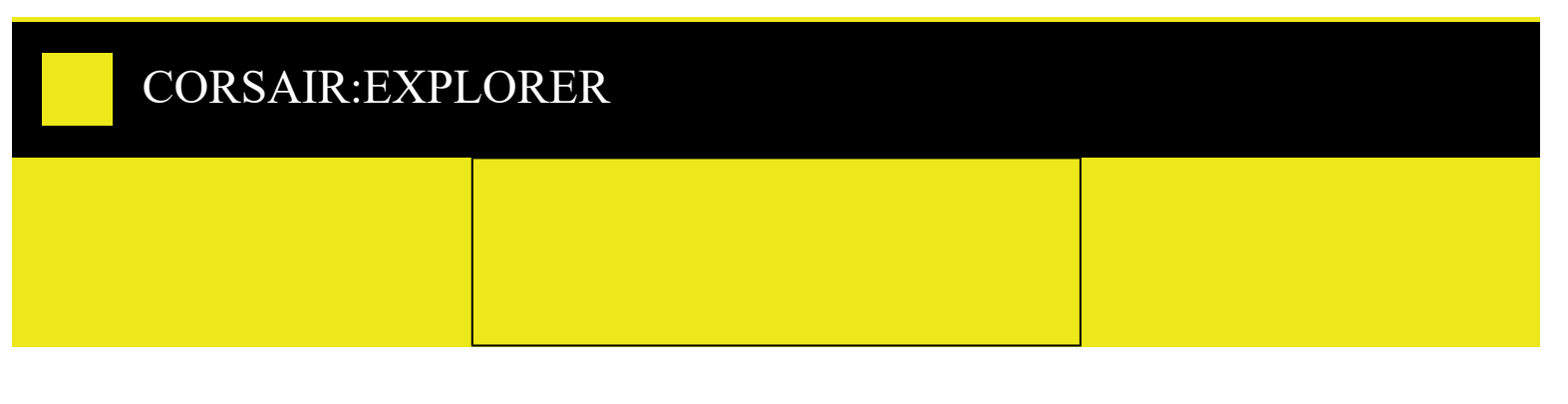

# K65 PLUS WIRELESS 75% MECHANISCHE RGB-GAMING-TASTATUR

ANLEITUNG | KURZANLEITUNG

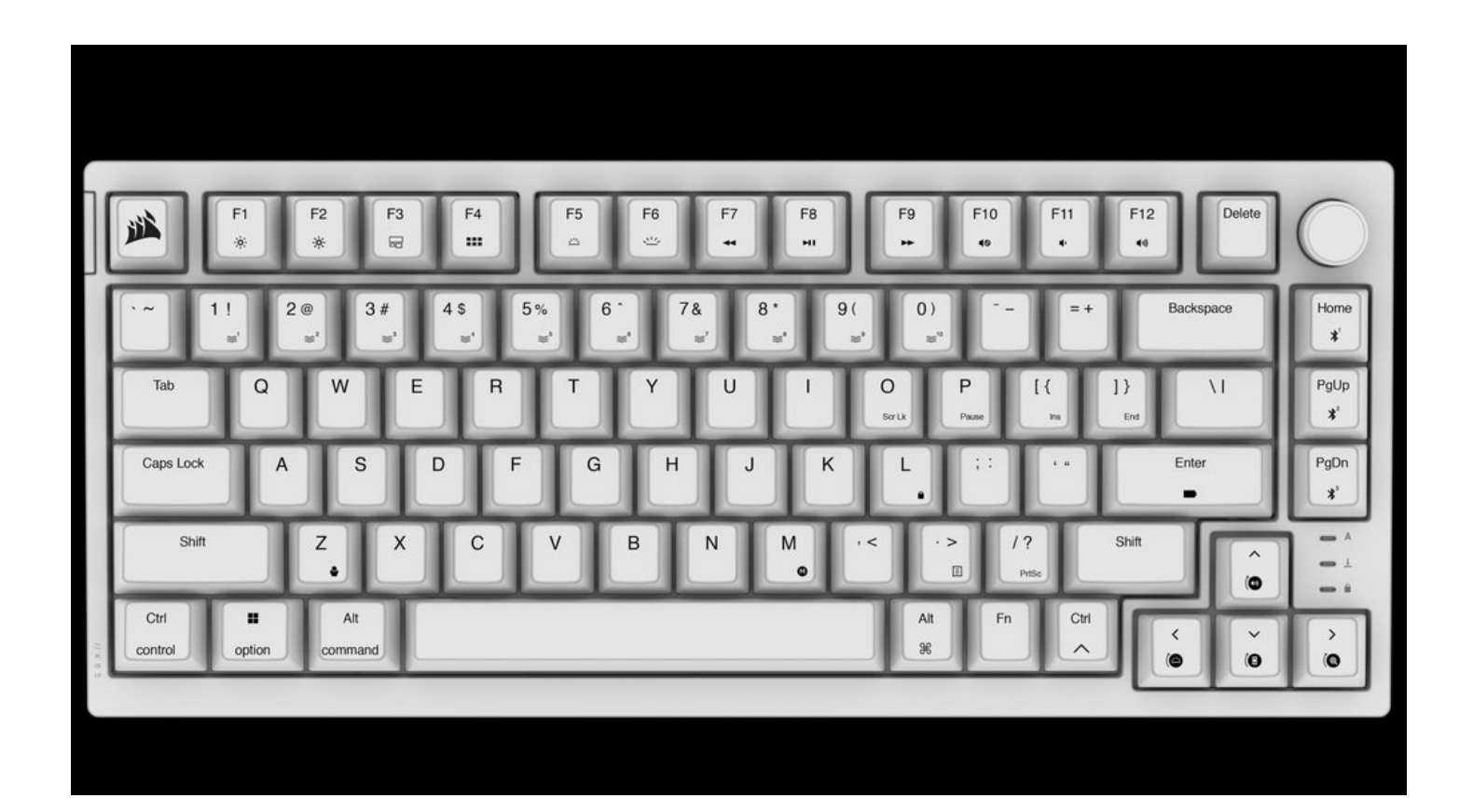

# LIEFERUMFANG KENNENLERNEN DER TASTATUR

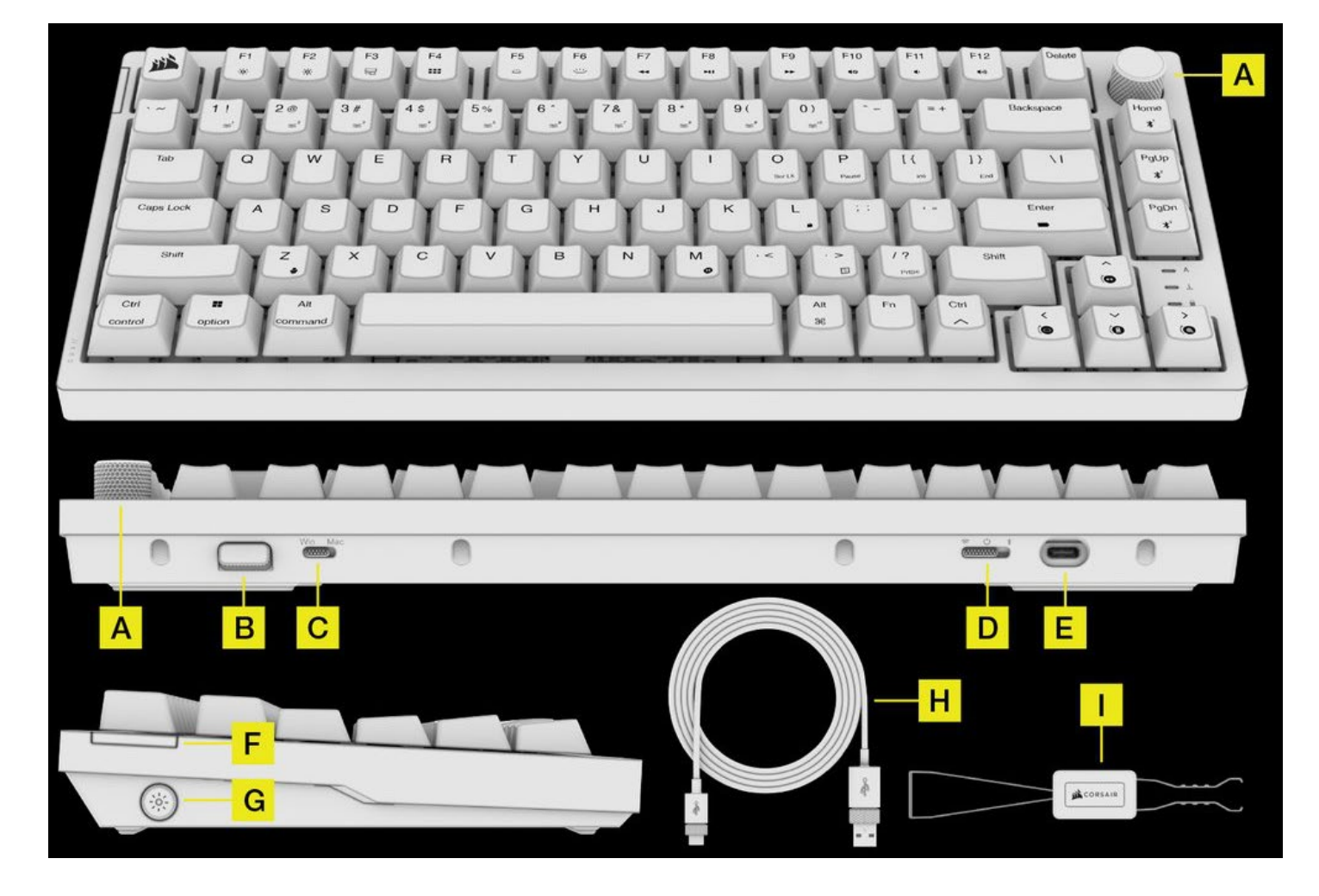

- A. DREHKNOPF
- B. WIRELESS-ADAPTER
- C. WIN/MAC-SCHALTER
- D. DREI-WEGE-MODUS-SCHALTER
- E. USB-TYPE-C-ANSCHLUSS
- F. MULTIFUNKTIONS-ANZEIGE
- G. TASTE FÜR HINTERGRUNDBELEUCHTUNG
- H. USB-TYPE-C-ZU-TYPE-A-KABEL
- I. 2-IN-1-TASTENSCHALTER-/TASTENKAPPENABZIEHER

# VOR DER ERSTEN VERWENDUNG

Laden Sie die Tastatur vor der ersten Verwendung vollständig auf, indem Sie den USB-Type-C-Anschluss der Tastatur (E) über das USB-Kabel (H) mit einem freien USB-Type-A-Anschluss (3.0 oder höher) an einem kompatiblen Gerät verbinden, zum Beispiel:

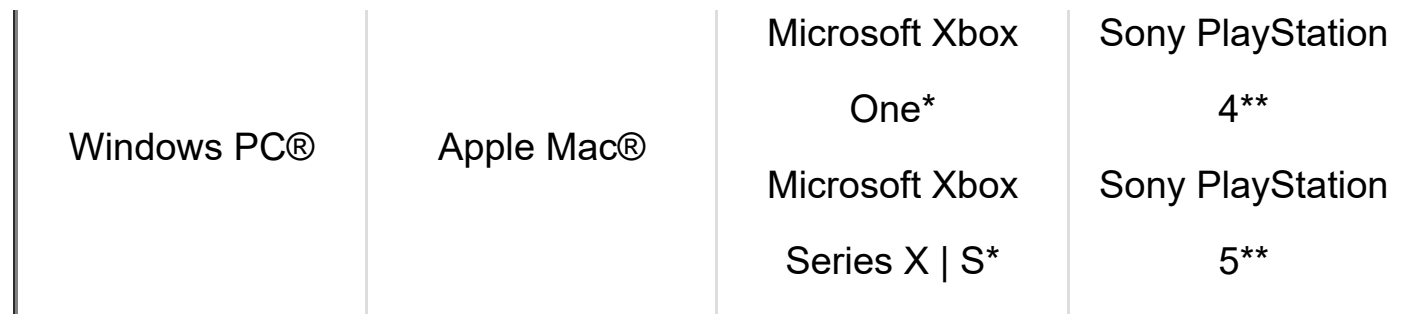

\*Die Tastatur ist ab Werk kompatibel, Details unter corsair.com/xbox-support. \*\*Siehe Abschnitt "Verbindung mit Sony PlayStation".

# MULTIFUNKTIONS-ANZEIGE (F)

Die Multifunktions-Anzeige dient als Anzeige für verschiedene Szenarien, zum Beispiel

- Statusanzeige, wenn das Gerät eingeschaltet ist
- Anzeige, wenn eine Verbindung hergestellt wird (kabelgebunden/2,4 GHz/BT)
- Makroaufzeichnungssequenzen
- Anzeige verschiedener Drehknopffunktionen

Reihenfolge der Anzeige bei eingeschalteter Stromversorgung:

- 1. Akkustatus
- 2. Kabelgebundener/Kabelloser Status
- 3. BT-Kopplung (nur wenn BT-Kopplung im BT-Modus gestartet wird)

# LADEVORGANG & AKKULAUFZEIT

Bei Einschalten der Tastatur oder Verwendung des Tastenkürzels FN+ Enter I zum Überprüfen des Akkustands zeigt die Anzeige (F) den aktuellen Ladestand des Akkus an.

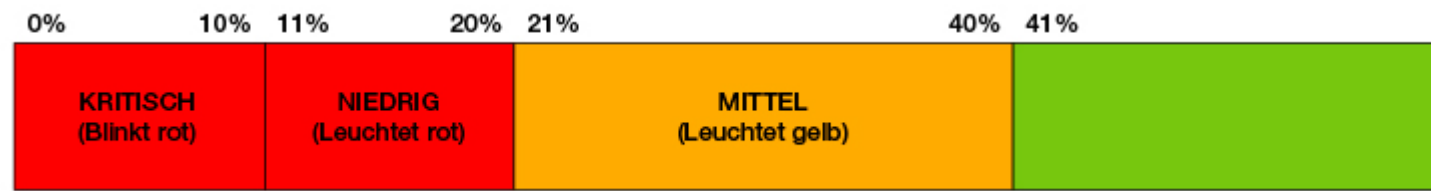

#### HINWEIS:

- 1. Sämtliche Hintergrundbeleuchtung mit Ausnahmen von Anzeigen wird ausgeschaltet, wenn der Akkustand auf 20% oder darunter sinkt.
- 2. Das Gerät wird automatisch ausgeschaltet, wenn der Akkustand unter 5% sinkt.
- 3. Das Akkustatus wird nur 3 Sekunden angezeigt, und die Anzeige wird nach jeder Statusänderung ausgeschaltet.
- 4. Die Multifunktions-Anzeige (F) pulsiert langsam zur Anzeige des Akkustatus während des Aufladens. Die Anzeige wird ausgeschaltet, wenn der Ladevorgang abgeschlossen ist.

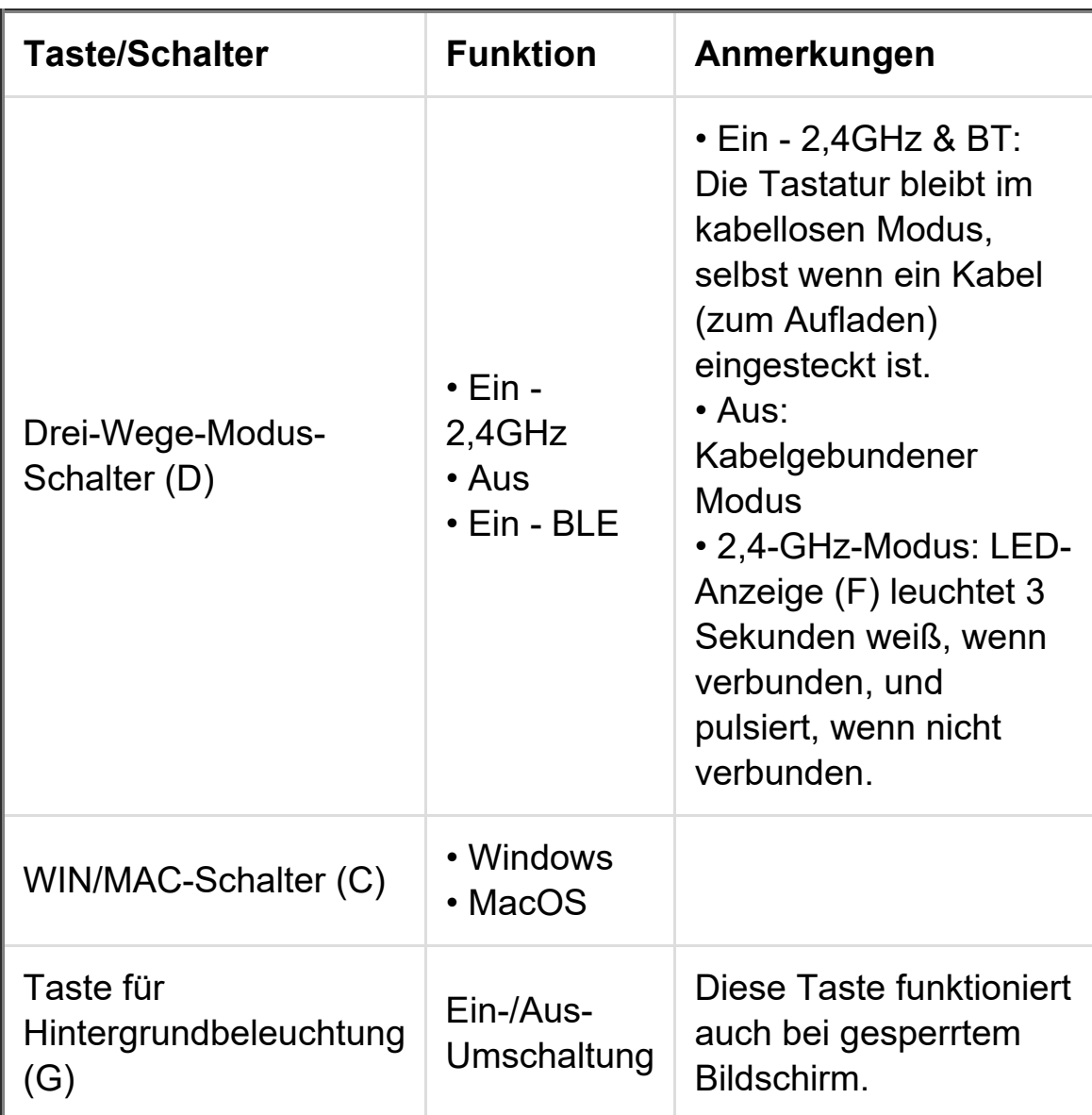

# TASTE & SCHALTER

# VERBINDUNG VIA BLUETOOTH-DRAHTLOSVERBINDUNG

Die K65 PLUS Wireless speichert bis zu drei Kopplungsprofile, die mit der FN-Taste

geändert werden können (siehe Details in folgender Tabelle).

Schritte zur Verbindung mit Ihrem Host-Gerät:

- 1. Aktivieren Sie die Bluetooth-Funktionen auf dem Host-Gerät, zum Beispiel Smartphone oder Tablet (Bluetooth 4.0 oder höher).\*
- 2. Aktivieren Sie den BT-Modus am Drei-Wege-Modus-Schalter (D) an der Rückseite der Tastatur. Der Kopplungsmodus wird dadurch automatisch aktiviert.
- 3. Befolgen Sie die Anweisungen zur Kopplung auf Ihrem Host-Gerät, um die Kopplung abzuschließen.
- 4. Drücken Sie ESC, um den Kopplungsvorgang abzubrechen und die Kopplungsinformationen zu löschen.
- 5. Um zu speichern oder zu einem anderen BT-Profil umzuschalten, halten Sie einfach FN und BLE (BLE1, BLE2, BLE3) 3 Sekunden lang gedrückt. Vorhandene Kopplungsinformationen werden gelöscht, wenn eine neue Kopplung gestartet wird.

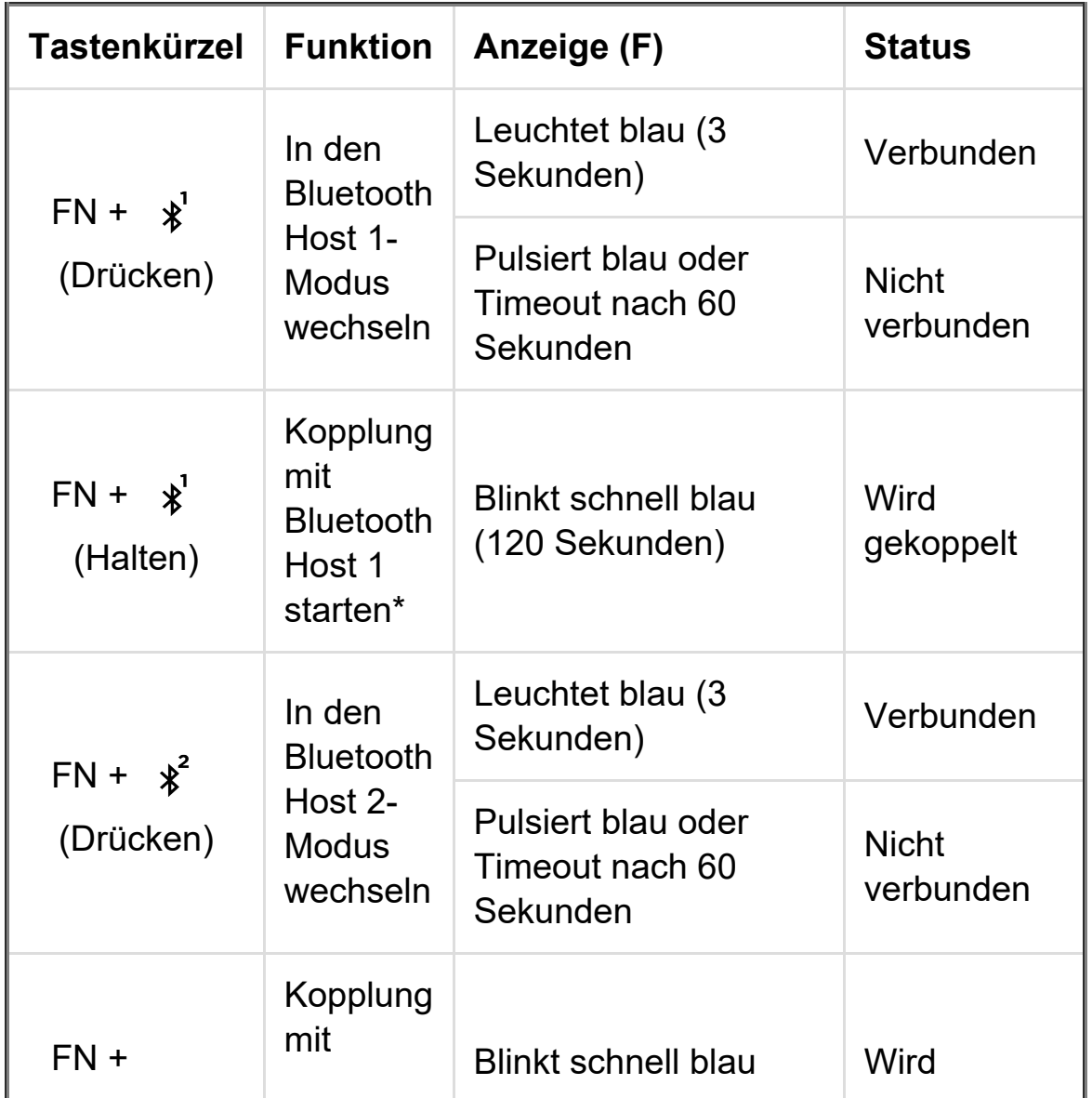

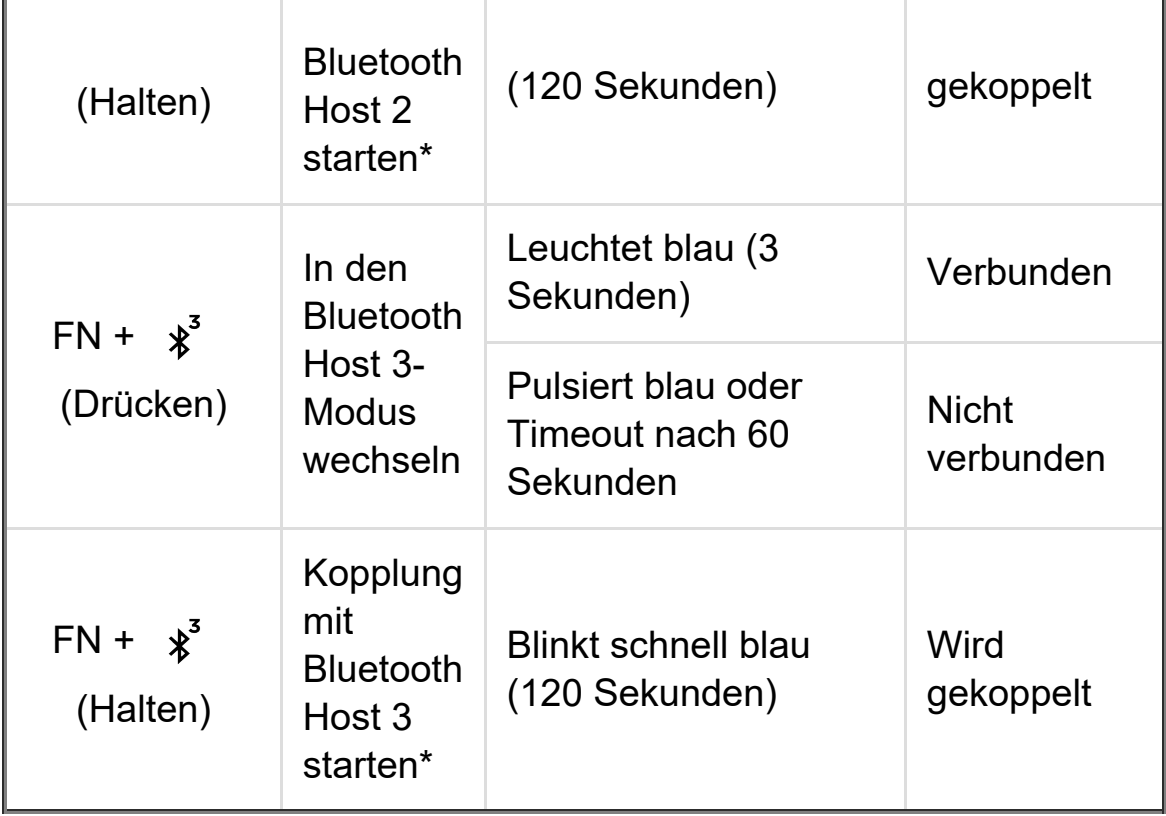

# VERBINDUNG ÜBER USB-KABEL

- 1. Schließen Sie die Tastatur mit einem USB-Kabel an einen USB-Type-A-Anschluss (3.0 oder höher) an.
- 2. Die Tastatur wechselt automatisch in den kabelgebunden USB-Modus, wenn der Modus-Schalter ausgeschaltet wird.

HINWEIS: Die Aktualisierung der Tastatur-Firmware muss mit eingestecktem Kabel erfolgen.

# VERBINDUNG MIT SONY PLAYSTATION

Die Tastatur verfügt auch über einen speziellen Modus zur Unterstützung der Sony PlayStation 4 und 5 via 2,4-GHz-Drahtlosverbindung und kabelgebundenem USB-Modus. Diese können per Tastenkürzel aktiviert werden.

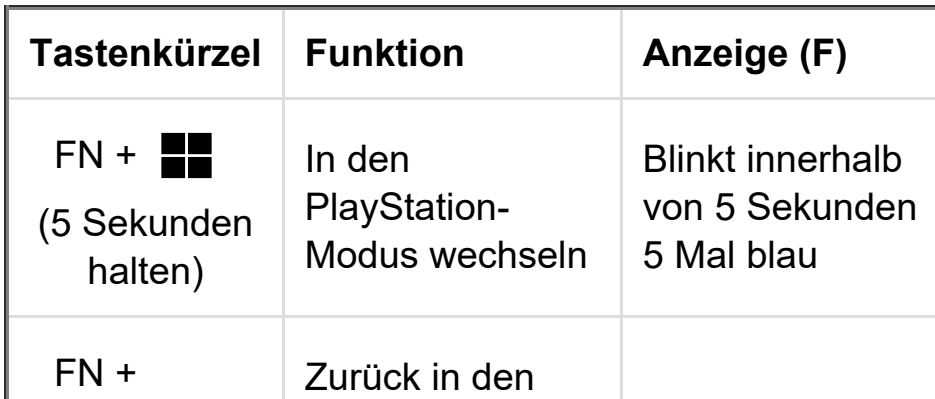

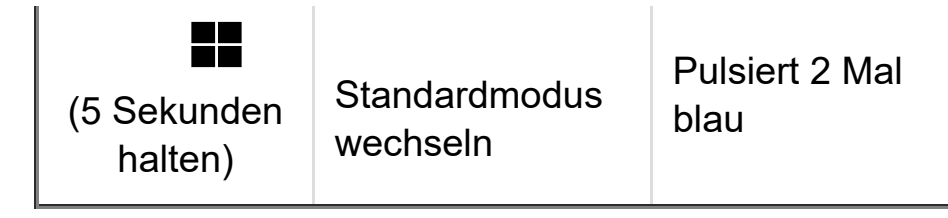

HINWEIS: Verfügbare Optionen können durch Unterstützung und Anwendung der Gaming-Konsolen eingeschränkt sein.

# SOFTWAREMODUS (In bestimmten Regionen möglicherweise nicht verfügbar)

Bei Ausführung von iCUE operiert die Tastatur im Softwaremodus und wird von iCUE gesteuert. Laden Sie iCUE unter corsair.com/downloads herunter, und installieren Sie es auf einem Windows-PC oder Apple Mac, um all Ihre mit CORSAIR iCUE kompatiblen Produkte über eine zentrale Benutzeroberfläche zu vernetzen, sodass Sie die komplette Kontrolle über alle Funktionen erhalten – von der Beleuchtung bis zu leistungsstarken Makros.

# HARDWAREMODUS (Kompatibilität kann je nach Region variieren)

Wen iCUE nicht ausgeführt wird oder die Tastatur mit einem Gerät verbunden ist, das iCUE nicht unterstützt, operiert die Tastatur im Hardwaremodus und verwendet die im Onboard-Speicher hinterlegten Profile und Einstellungen.

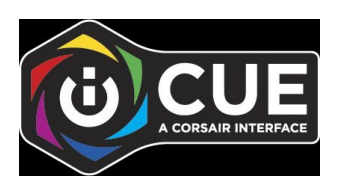

# STANDARD-TASTENKÜRZEL

#### **Nur Windows**

Bei den folgenden Definitionen wird davon ausgegangen, dass die FN-Taste gedrückt gehalten wird und die Aktion bei Drücken ausgeführt wird, sofern nichts anderes angegeben ist.

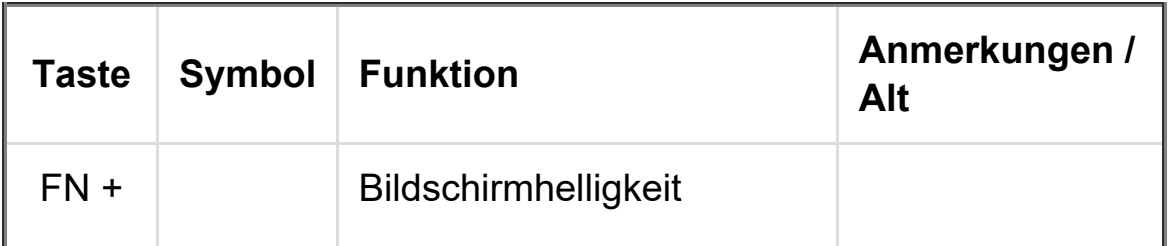

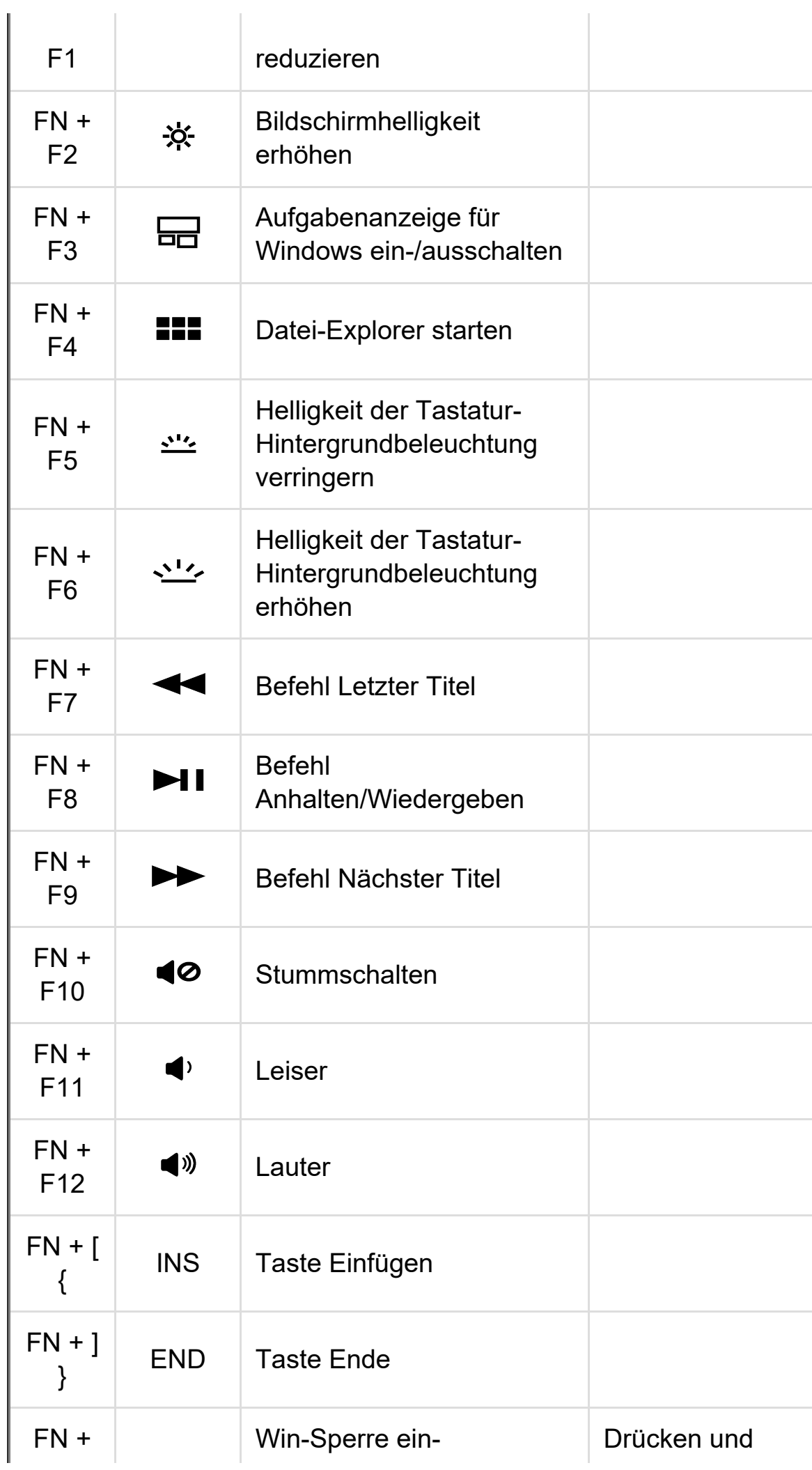

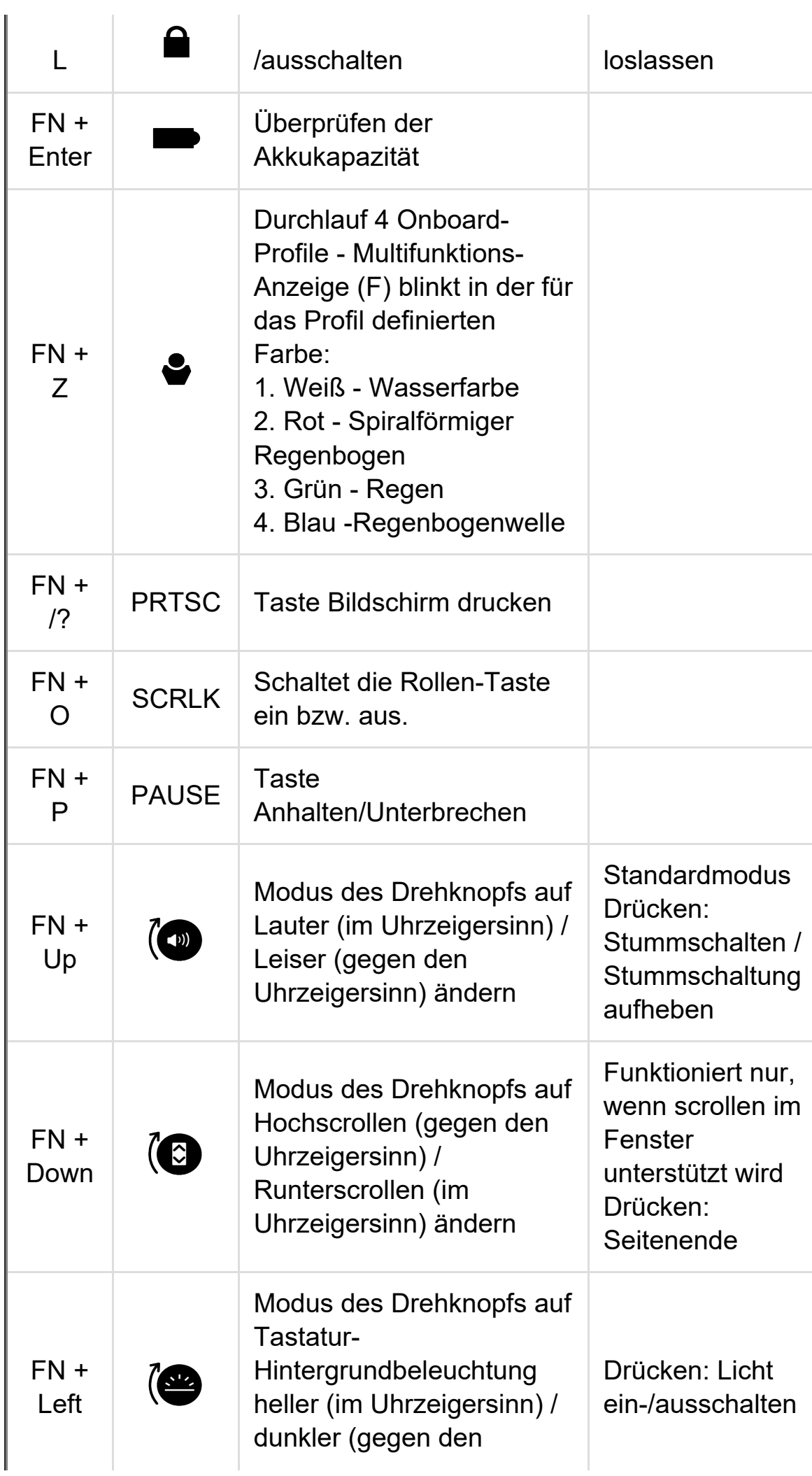

K65 PLUS WIRELESS Anleitung | CORSAIR:EXPLORER

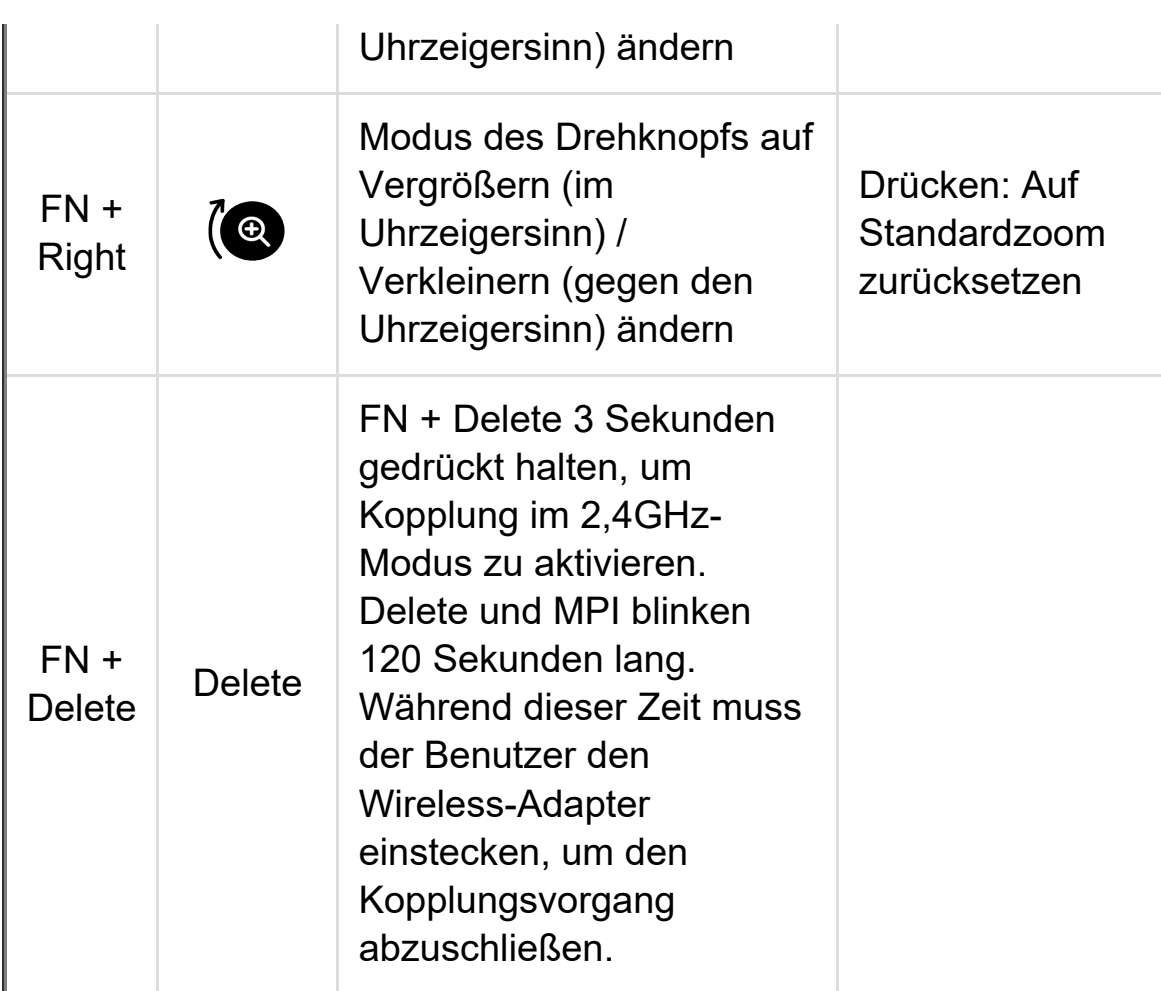

# MAC FUNKTIONSDEFINITION

Drücken Sie einfache die folgenden Tasten, um die Funktionen zu aktivieren, wenn der Mac-Modus aktiviert ist.

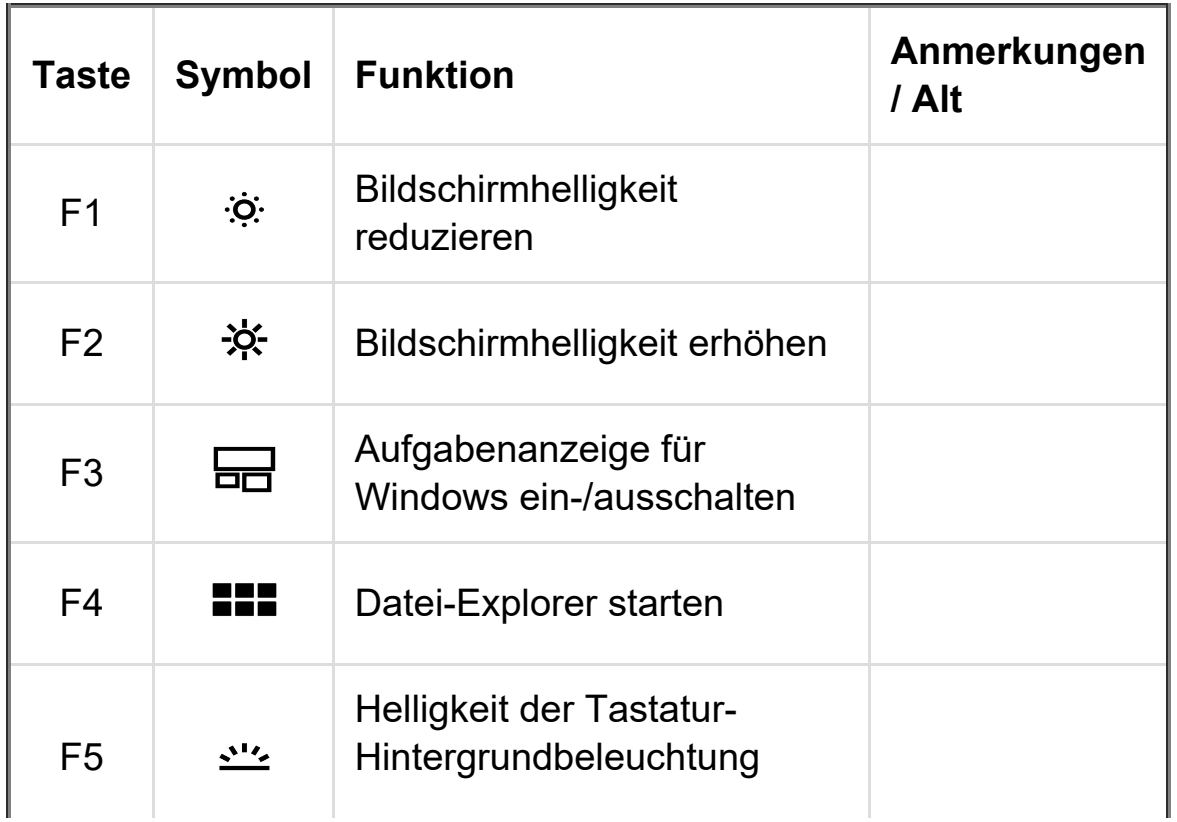

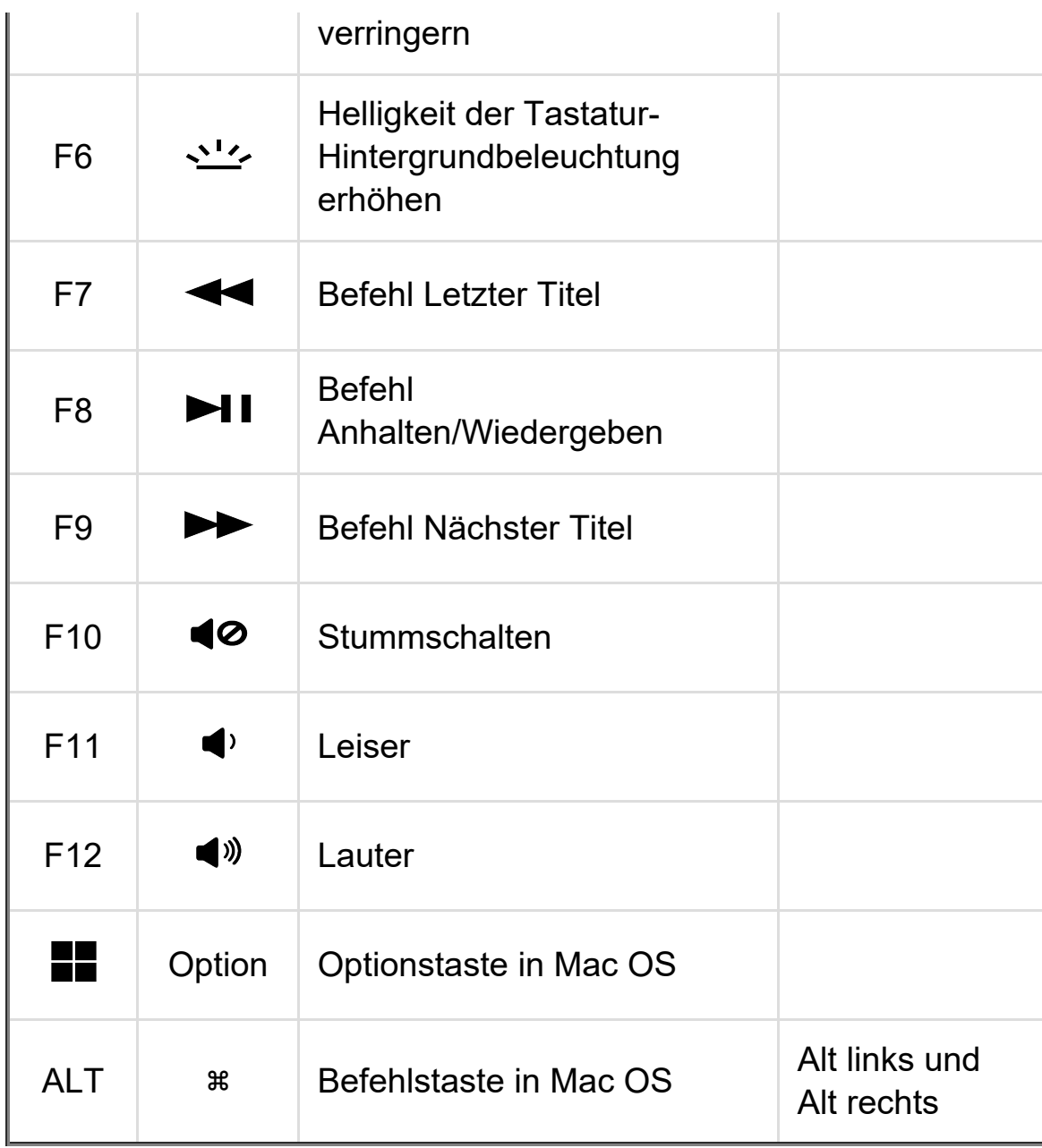

# HARDWARE-BELEUCHTUNG

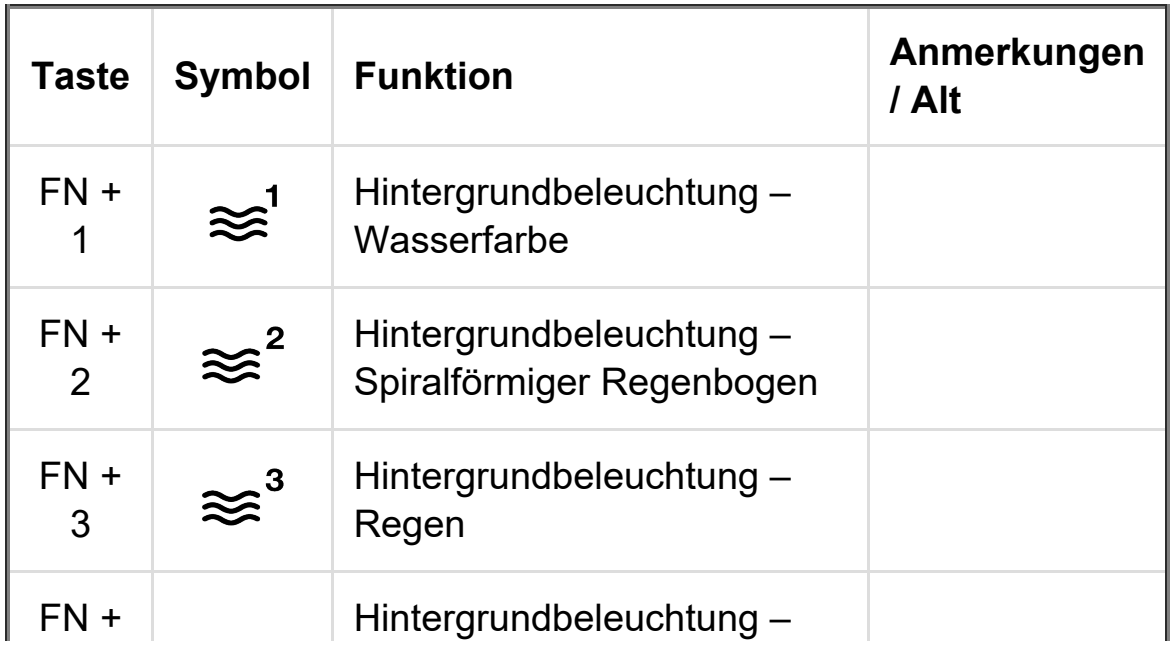

```
https://www.corsair.com/...utm_medium=referral&utm_campaign=quick_start_guide&utm_term=k65-plus-wireless&utm_content=corsair[20.02.2024 14:08:31]
```
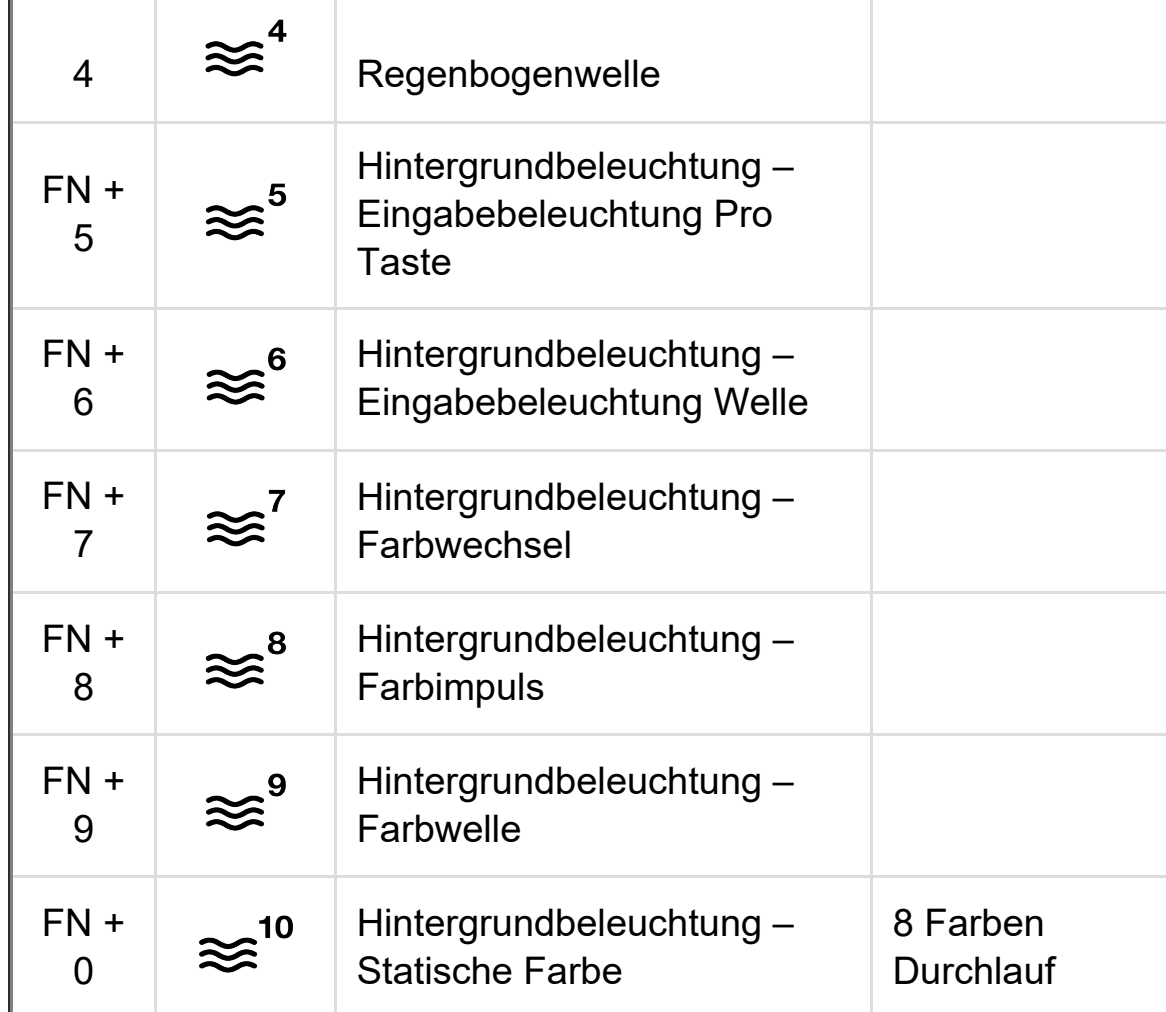

# ANZEIGE FÜR FN-TASTENKÜRZEL-BELEUCHTUNG

Beim Drücken der FN-Taste wird die gesamte Beleuchtung kurz AUSGESCHALTET. Ausnahmen:

- Bei Tasten mit FN-Tastenkürzel-Funktionen, einschließlich voreingestellter Funktionen und vom Benutzer zugewiesener Makros, wird die Hintergrundbeleuchtung in WEISS EINGESCHALTET.
- Neben den aktuellen FN-Tastenkürzeln zeigt die Anzeige (F) die aktuelle Profilfarbe an.
- Ausnahmen: Bei der Anpassung von Tastenkürzeln für Lichteffekte wie FN + 1~0 oder FN + F5/F6 wird der Lichteffekt so lange angezeigt, bis FN losgelassen wird oder eine andere FN +-Tastenkombination gedrückt wird.

### MAKROAUFZEICHNUNG

Schritt 1: Halten sie FN + M-Taste gedrückt, um die Aufzeichnung zu beginnen, und die Anzeige (F) pulsiert langsam rot.

Schritt 2: Drücken Sie eine beliebige Reihenfolge von Standardtasten, um mit der Aufzeichnung zu beginnen, und die Anzeige (F) blinkt rot.

-Es können nur Standard-Tastaturfunktionen aufgezeichnet werden und keine Spezialfunktionen oder Onboard-Funktionen wie

- Profil
- Effekte für Hintergrundbeleuchtung
- Helligkeit
- Medien
- Win-Sperre

Schritt 3: Drücken Sie FN + M-Taste, um die Aufzeichnung anzuhalten, und die Anzeige (F) blinkt schnell rot.

Schritt 4: Weisen Sie Makrotasten zu, indem Sie beliebige Tasten, FN + Taste oder Zusatztasten (STRG/UMSCHALT/ALT/ALTGR) + Taste drücken.

- Wenn Tasten aufgezeichnet wurden: Durch Drücken dieser Taste oder Tastenkombination wird das Makro gespeichert.
- Wenn keine Tasten aufgezeichnet wurden: Durch Drücken der Taste oder Tastenkombination werden ursprünglich gespeicherte Makros oder Funktionen gelöscht.

-Folgende Tasten oder Tastenkombinationen können nicht überschrieben werden:

- $\bullet$  FN
- Alle vorhandenen voreingestellten FN-Tastenkürzelkombinationen

-Anzeige (F) zeigt Status der Win-Sperre an

HINWEIS: Wenn ein Makro aufgezeichnet wurde, bleibt es auch nach Ausschalten und Wiedereinschalten des Geräts gespeichert und wird erst geändert, wenn der Benutzer Änderungen vornimmt oder das Gerät auf die Werkseinstellung zurücksetzt.

# AUSTAUSCH DER TASTENSCHALTER

Die Tastenschalter können entfernt und durch eine Vielzahl oder Kombination von mechanischen CHERRY MX RGB-Tastenschaltern ersetzt werden. Mechanische

K65 PLUS WIRELESS Anleitung | CORSAIR:EXPLORER

Tastenschalter anderer Hersteller im 3-Pin- und 5-Pin-Design können ebenfalls kompatibel sein. Ihre Funktionalität wird aufgrund physischer Unterschiede jedoch nicht garantiert.

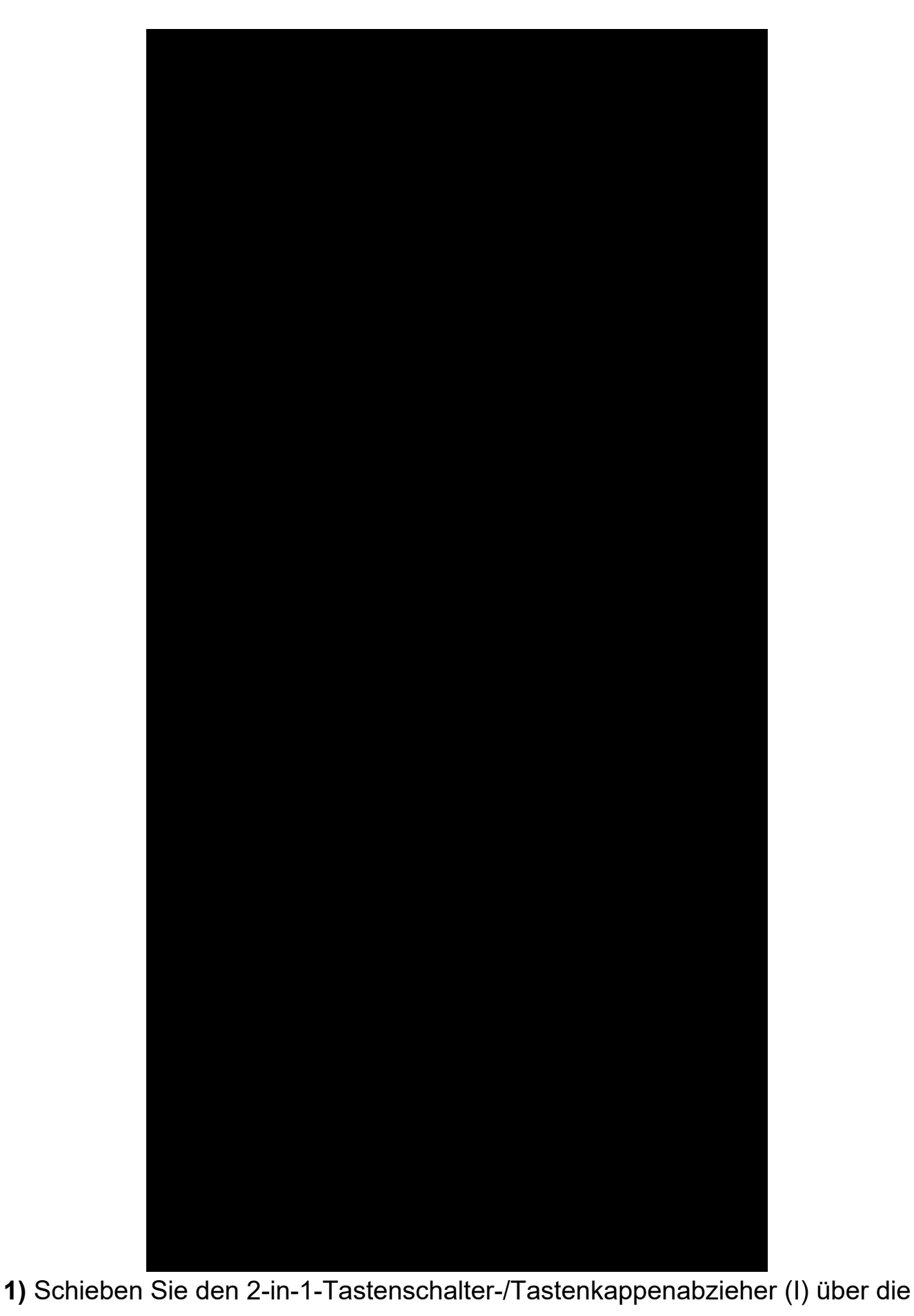

https://www.corsair.com/...utm\_medium=referral&utm\_campaign=quick\_start\_guide&utm\_term=k65-plus-wireless&utm\_content=corsair[20.02.2024 14:08:31]

Tastenkappe. Ziehen Sie ihn nach oben, um die Tastenkappe zu entfernen. **2)** Positionieren Sie die Spitzen des 2-in-1-Tastenschalter-/Tastenkappenabziehers (I) unter der oberen und unteren Lasche des Tastenschalters. Drücken Sie ihn hinein, und ziehen Sie ihn dann nach oben, um den Tastenschalter zu entfernen.

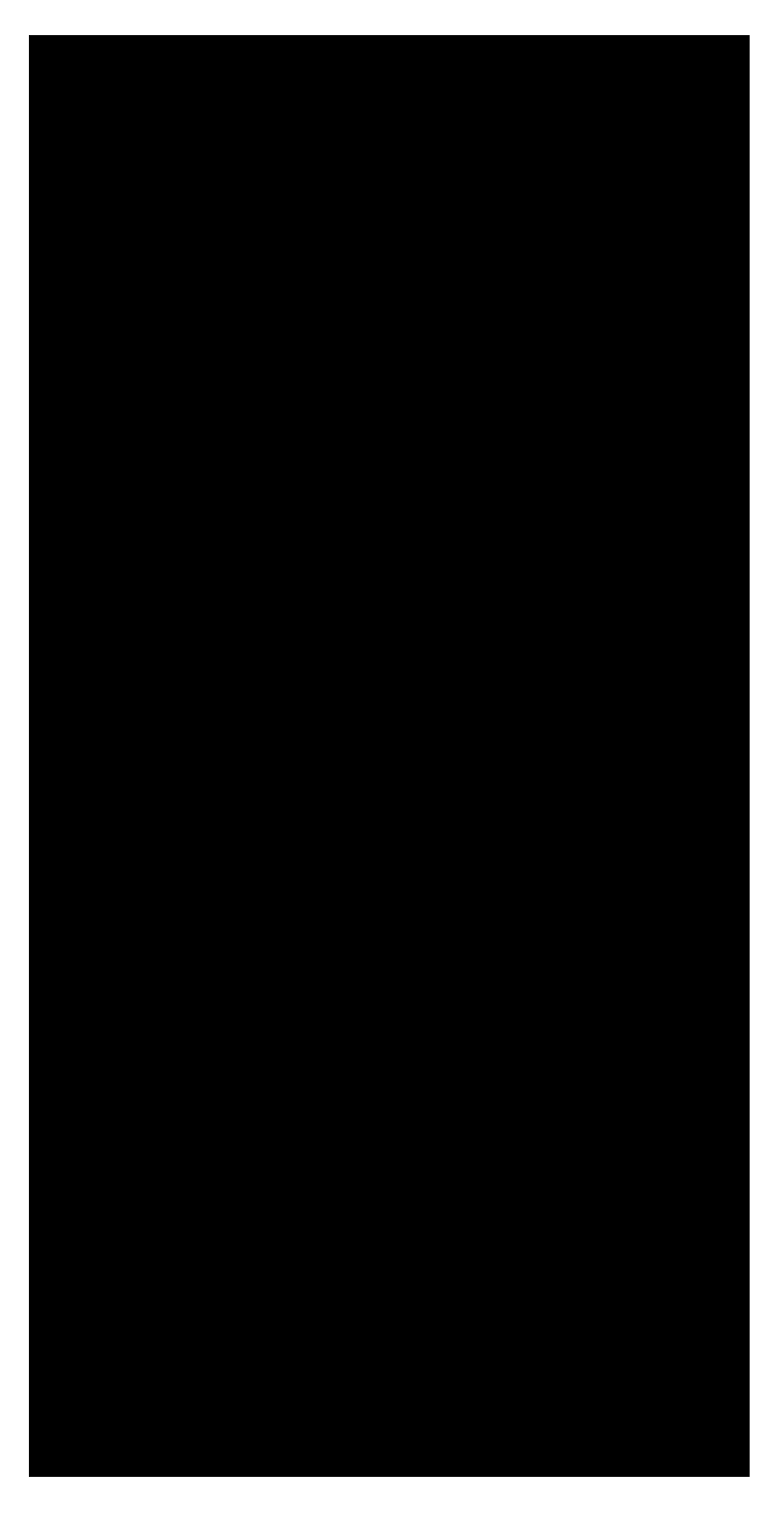

**3)** Richten Sie die Pins und die Unterseite des neuen Tastenschalters an den Sockeln aus.

**4)** Drücken Sie den Tastenschalter vorsichtig nach unten, bis er einrastet. Wenn Sie einen Widerstand verspüren, nehmen Sie den Tastenschalter heraus, und versuchen Sie es erneut.

HINWEIS: Stellen Sie sicher, dass der neue Tastenschalter richtig ausgerichtet ist, bevor Sie ihn einsetzen, um ein Verbiegen der Pins oder Beschädigungen zu vermeiden.

### ZURÜCKSETZEN AUF WERKSEINSTELLUNG

Halten Sie FN + Taste für Hintergrundbeleuchtung (G) 5 Sekunden lang gedrückt. Die Multifunktions-Anzeige (F) blinkt 5 Sekunden lang ROT, sobald der Zurücksetzungsvorgang gestartet wurde. Die Tastatur wird mit aktivierten Werkseinstellungen eingeschaltet.

# INFORMATIONEN ZUM ENTFERNEN DES AKKUS

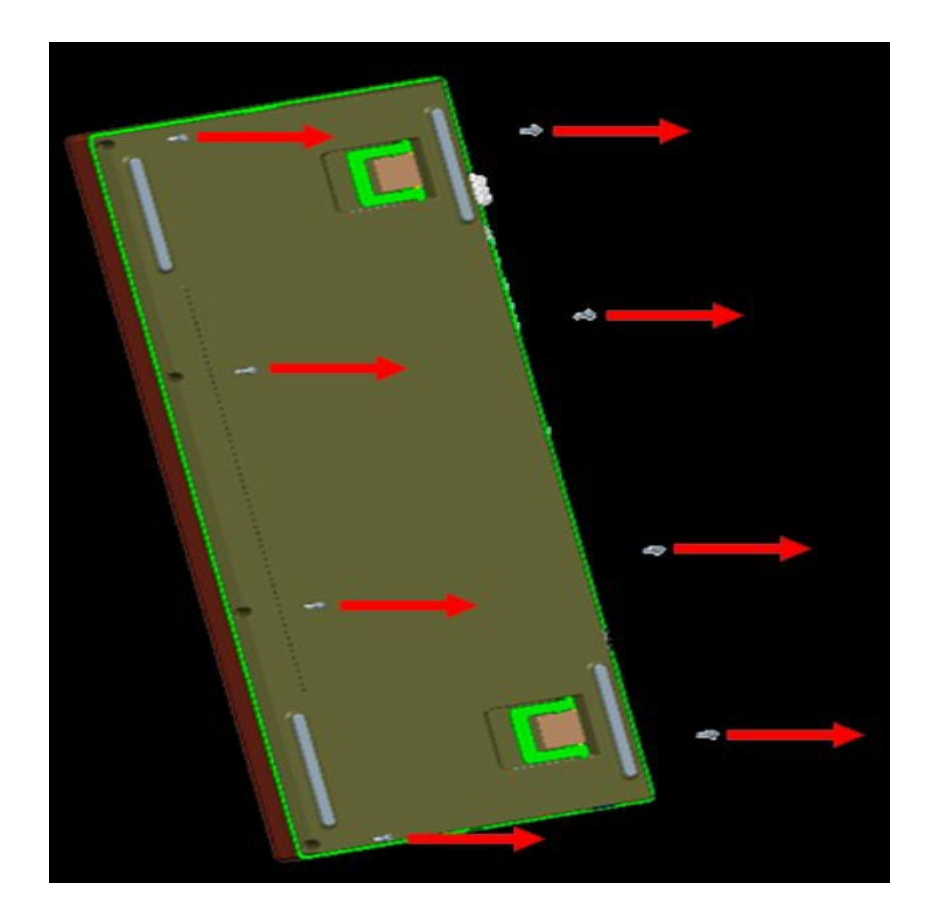

**1)** Entfernen Sie die 8 Schrauben, mit denen die obere und untere Abdeckung befestigt sind.

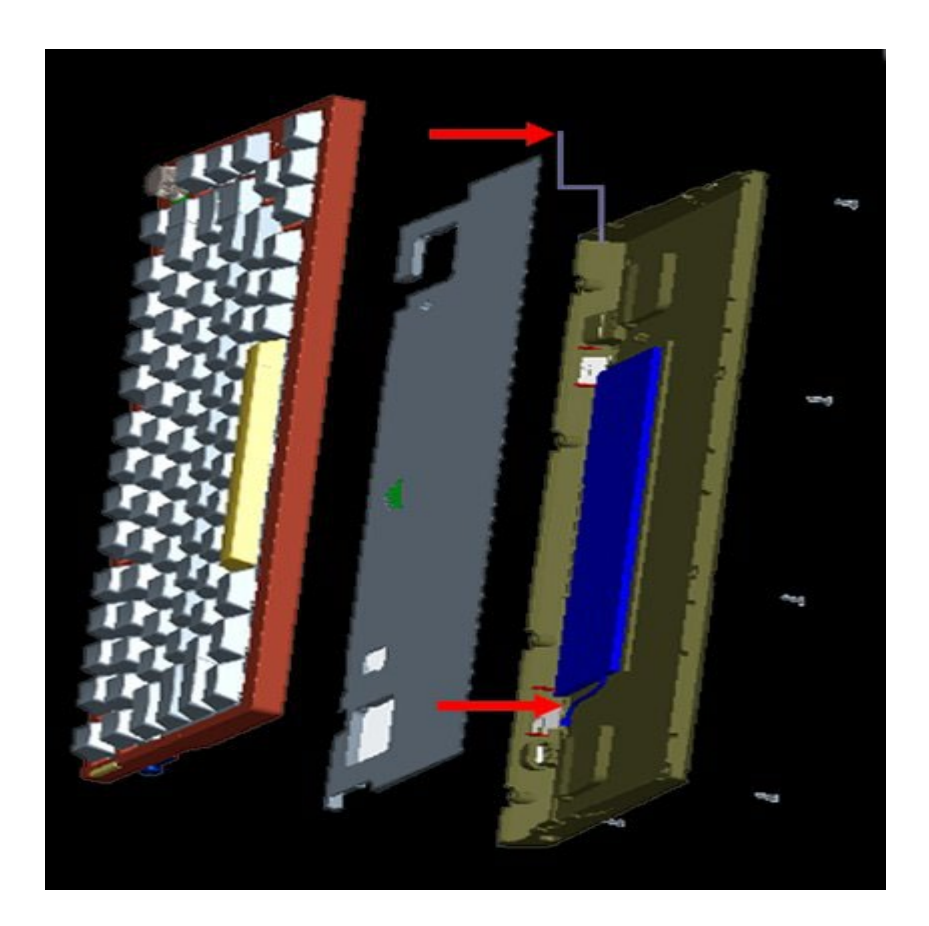

**2)** Entfernen Sie Antennen- und BatteryBar-Kabel vom Mainboard.

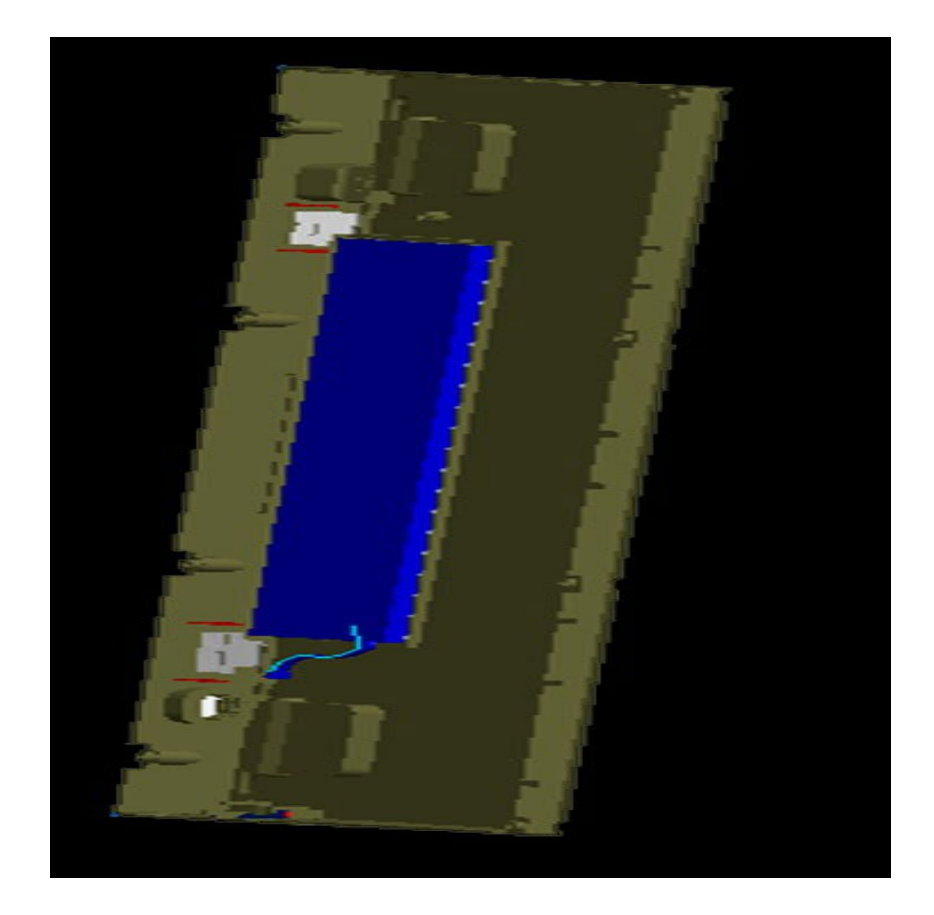

**3)** Entfernen Sie die untere Abdeckung und die Akkubaugruppe aus der Tastatur.

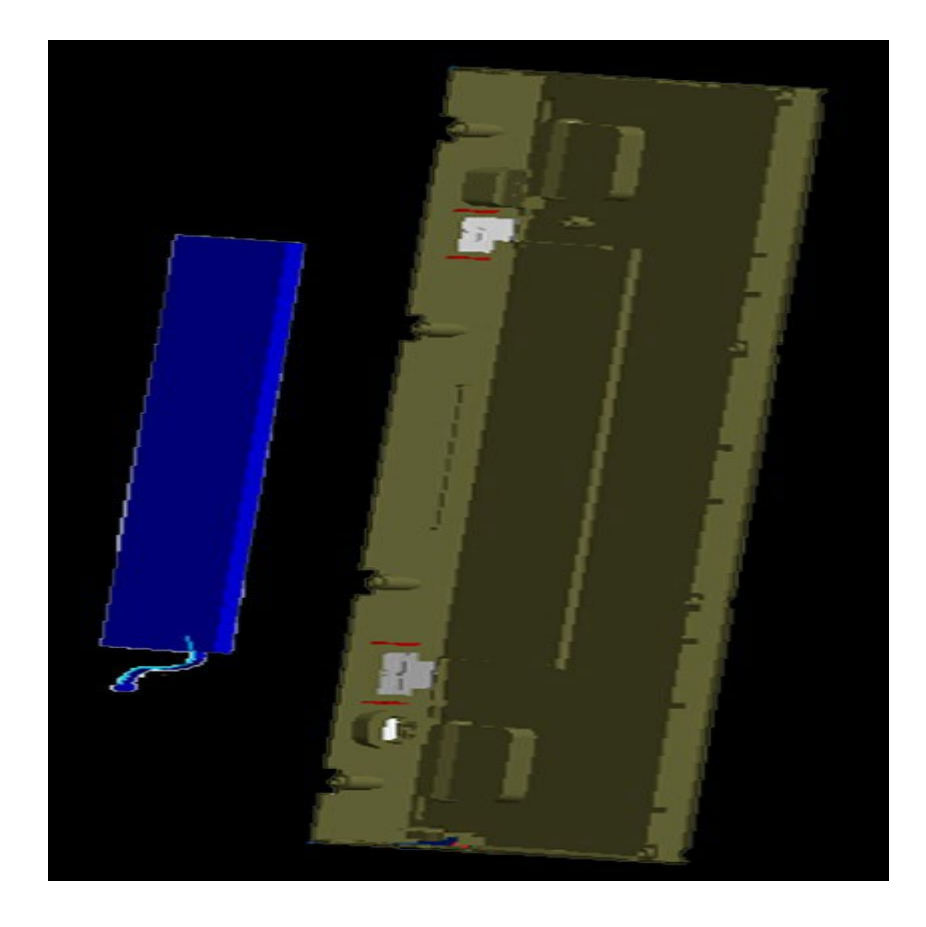

**4)** Entfernen Sie den Akku aus dem Montagefach der unteren Abdeckung.

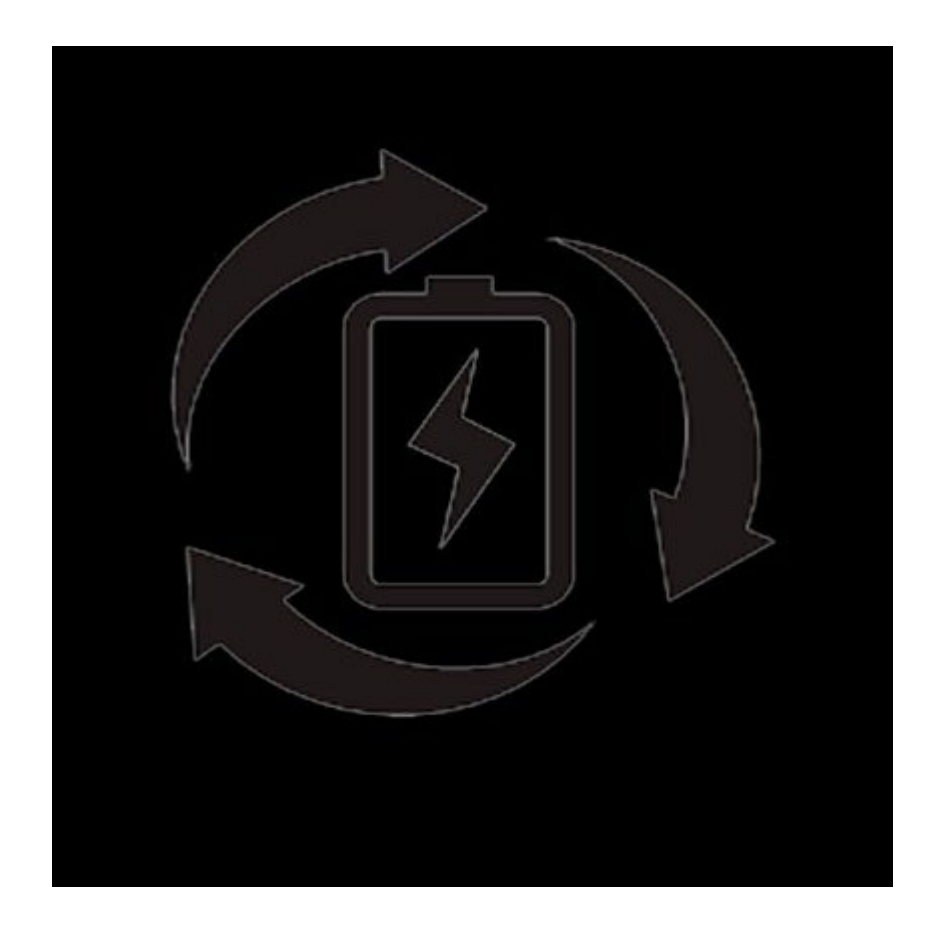

**5)** Entsorgen Sie Akkus gemäß den örtlichen Entsorgungsvorschriften.

#### COPYRIGHT / RECHTLICHE INFORMATIONEN

© 2023 CORSAIR MEMORY, Inc. Alle Rechte vorbehalten. CORSAIR und das Segel-Logo sind in den USA und/oder anderen Ländern eingetragene Marken von CORSAIR. Alle anderen Marken sind das Eigentum der jeweiligen Inhaber. Das Produkt kann von der Darstellung auf diesen Bildern leicht abweichen.

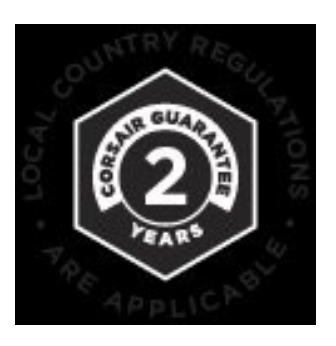

[Neue Produkte](https://www.corsair.com/s/new) [Corsair.com Exklusiv](https://www.corsair.com/s/exclusives) [Meistverkaufte Produkte](https://www.corsair.com/s/best-sellers) [Wo man kaufen kann](https://www.corsair.com/s/where-to-buy) [Zertifiziert überholt](https://www.corsair.com/c/certified-refurbished) [Datenschutzbestimmungen](https://www.corsair.com/s/privacy-policy) [Nutzungsbedingungen](https://www.corsair.com/s/terms-of-use)

SPRACHE

German German